#### **UK DYNAMO USER GROUP | SOUTH**

## An MEP Engineer's Guide to Dynamo

#### Andrei Capraru

Senior Mechanical Engineer

@andrei\_capraru

## Summary

People often associate Dynamo software with designing complex parametric geometry; but Dynamo software is not just a tool for creating funky shapes, it's a whiz at processing all kinds of data. This class will demonstrate various examples of how Dynamo software has been applied to common MEP (mechanical, electrical, and plumbing) engineering tasks to make them more efficient or more accurate. We will cover linking Revit Space naming utility information to Revit software families, using Dynamo software as an engine for MEP calculations, using Dynamo software to give you visual feedback on how hard equipment is being asked to work in your design, and using Microsoft Excel as a source of data for much of the above.

#### A little info about me ...

- Joined Arup in 2011
- Senior Mechanical Engineer, based in London
- Experience on mission critical, healthcare, commercial and custodial projects.
- BIM Project of the Year for UK Government Project (HMYOI Cookham Wood)
- Specialised in implementation of BIM as a design tool for engineers.

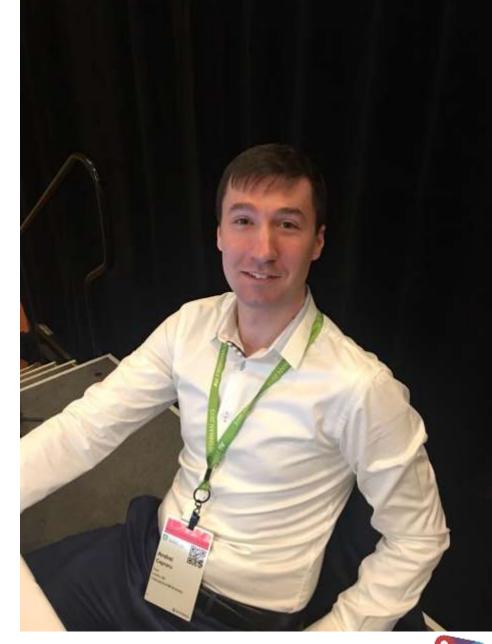

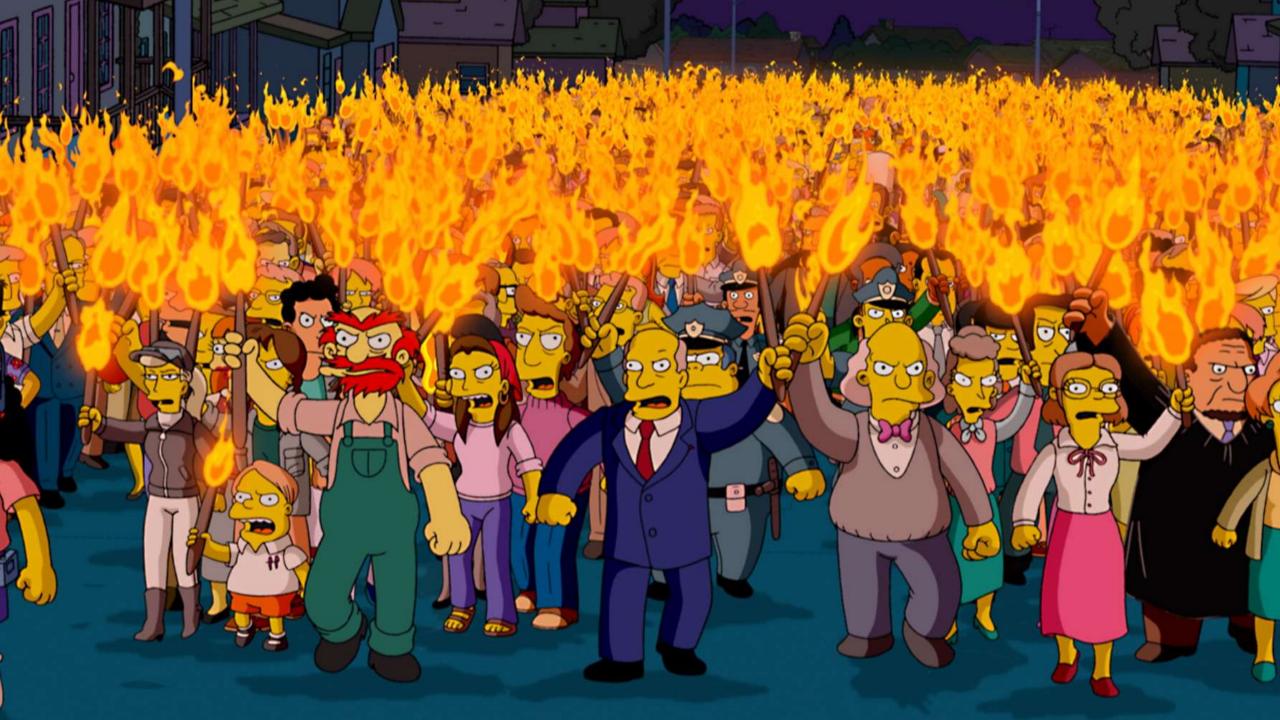

# Pushing Excel data into Revit *Spaces* using Dynamo

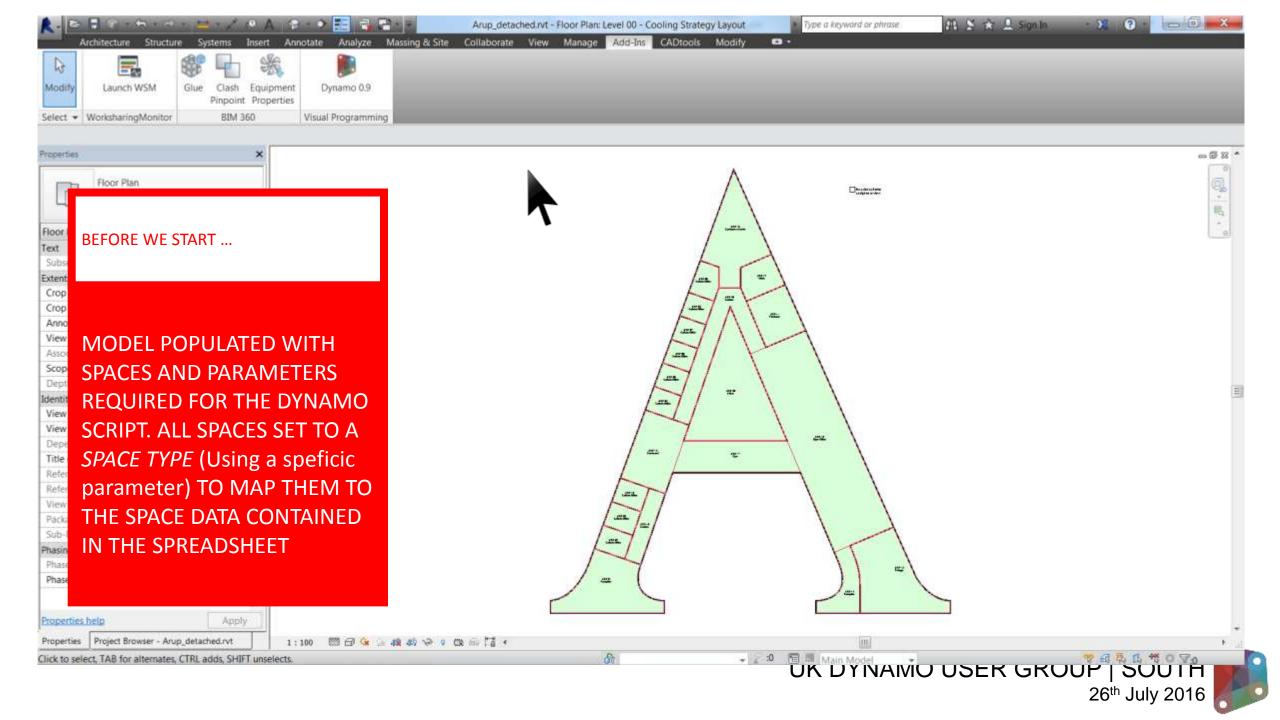

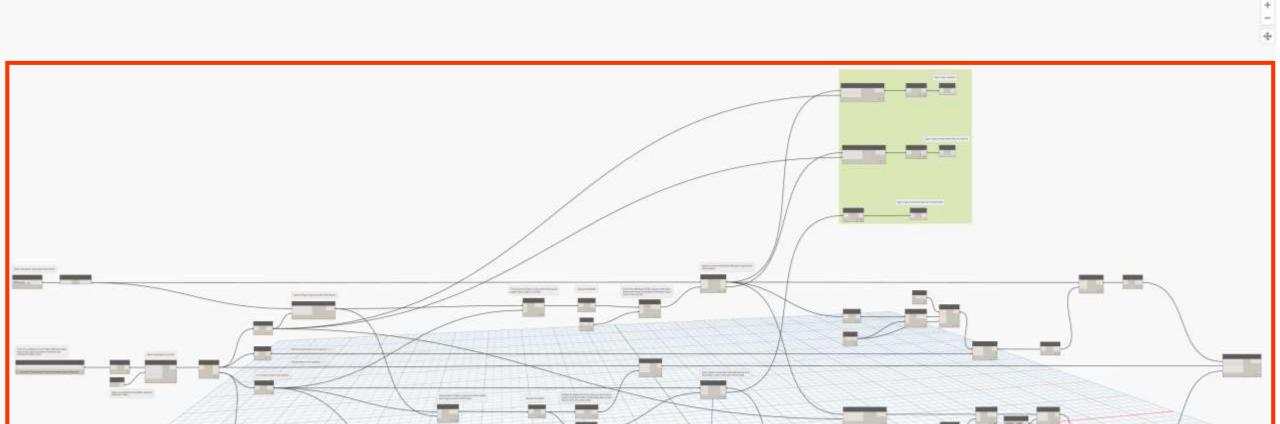

## Data passes through the WHOLE graph in LISTS...

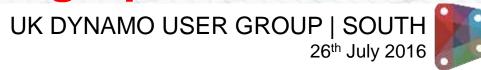

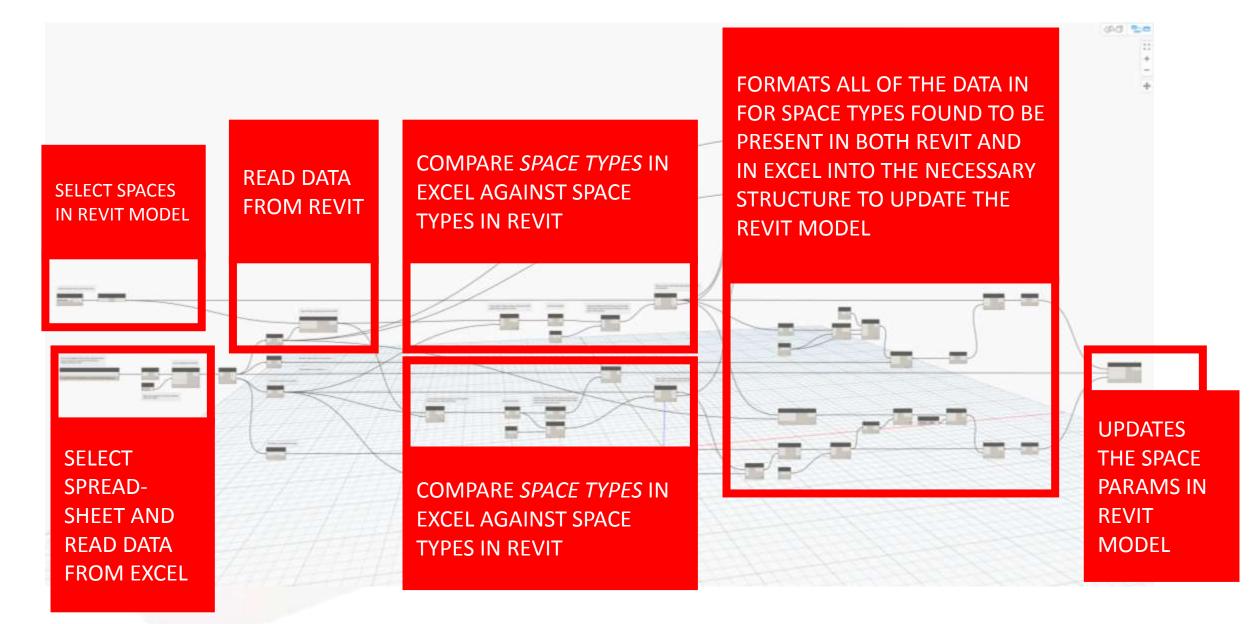

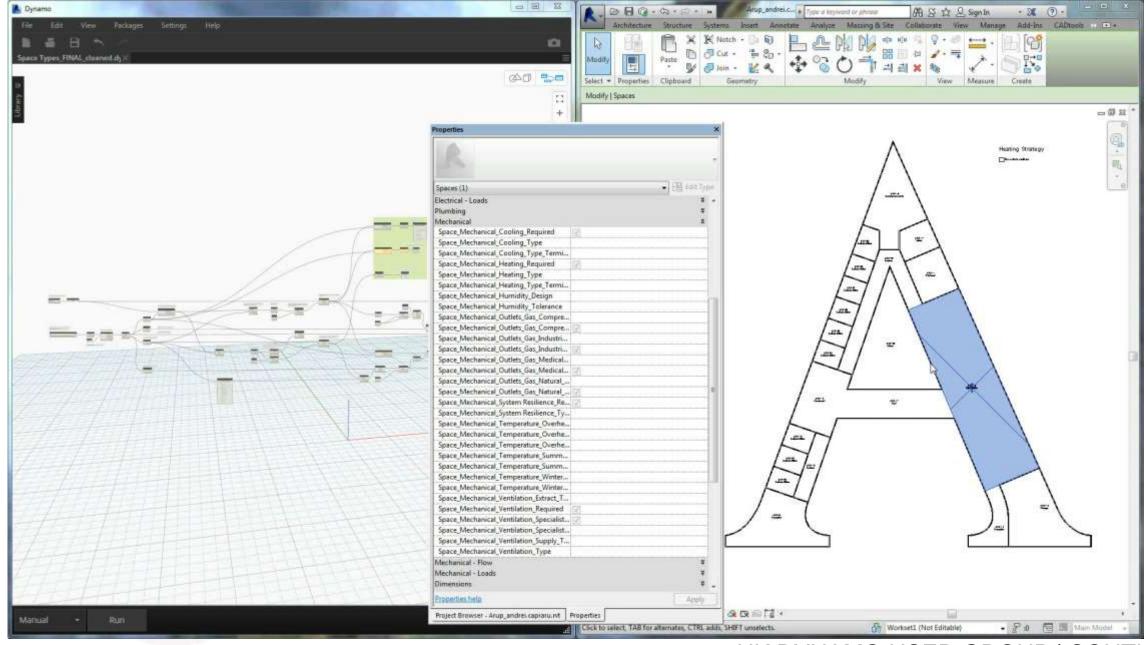

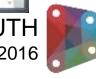

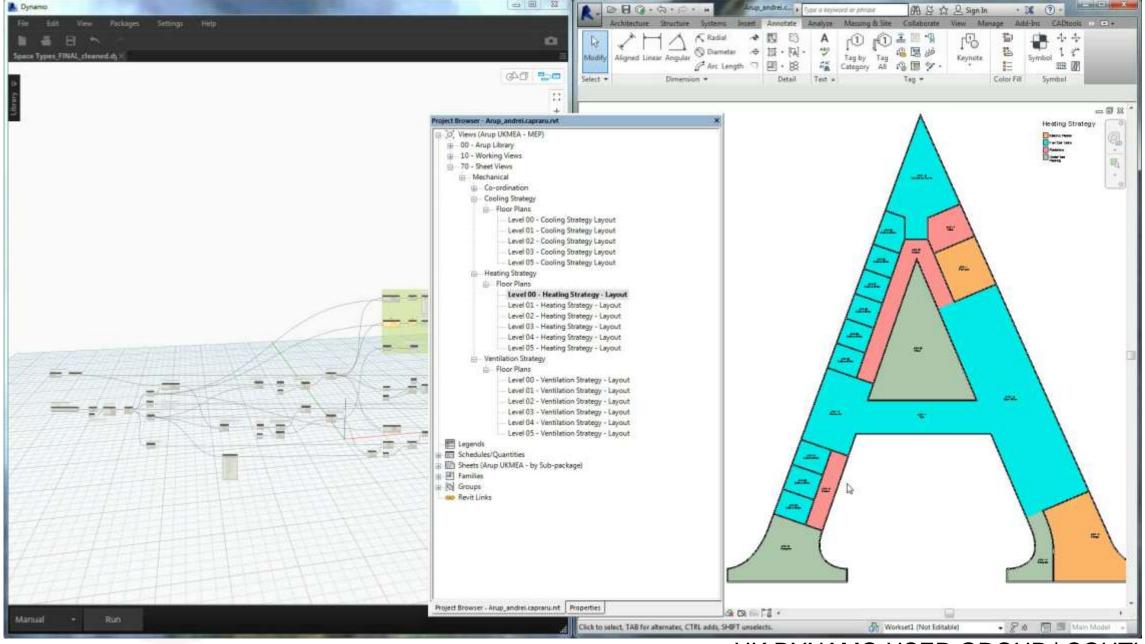

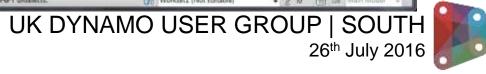

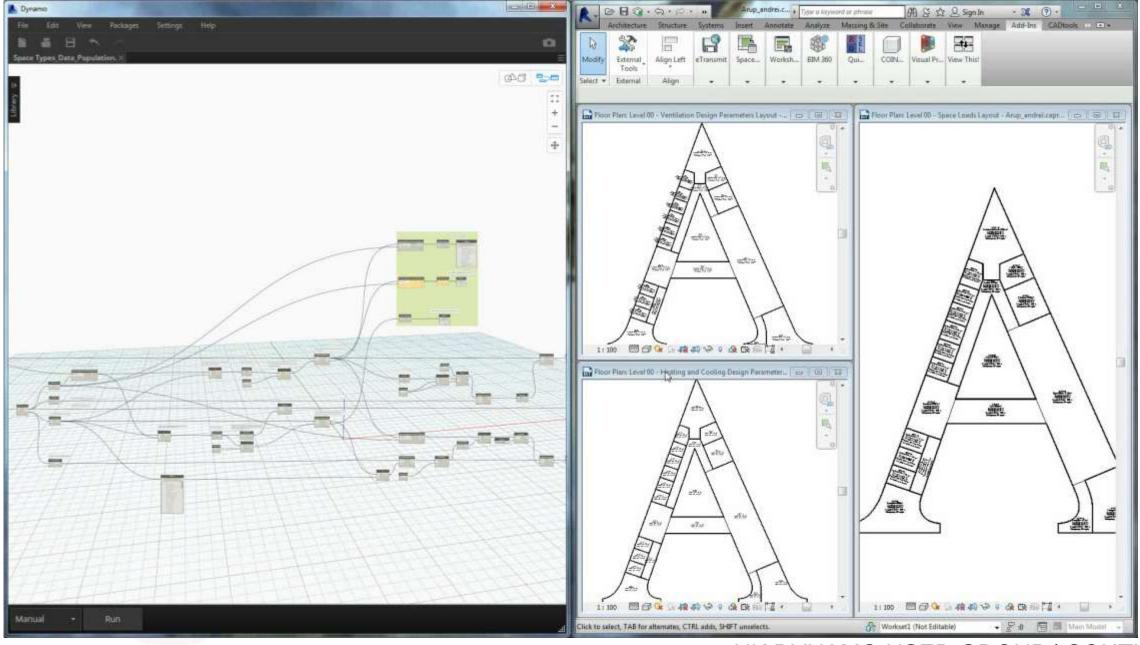

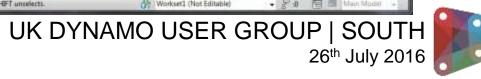

# Using Space parameters to inform calculations using Dynamo

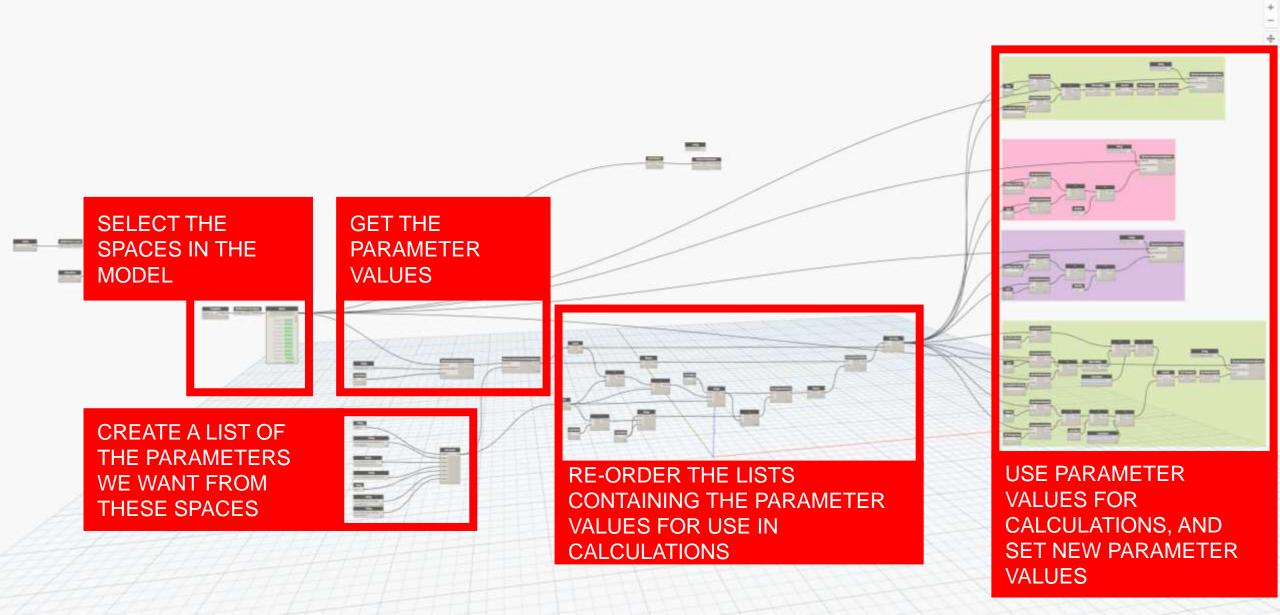

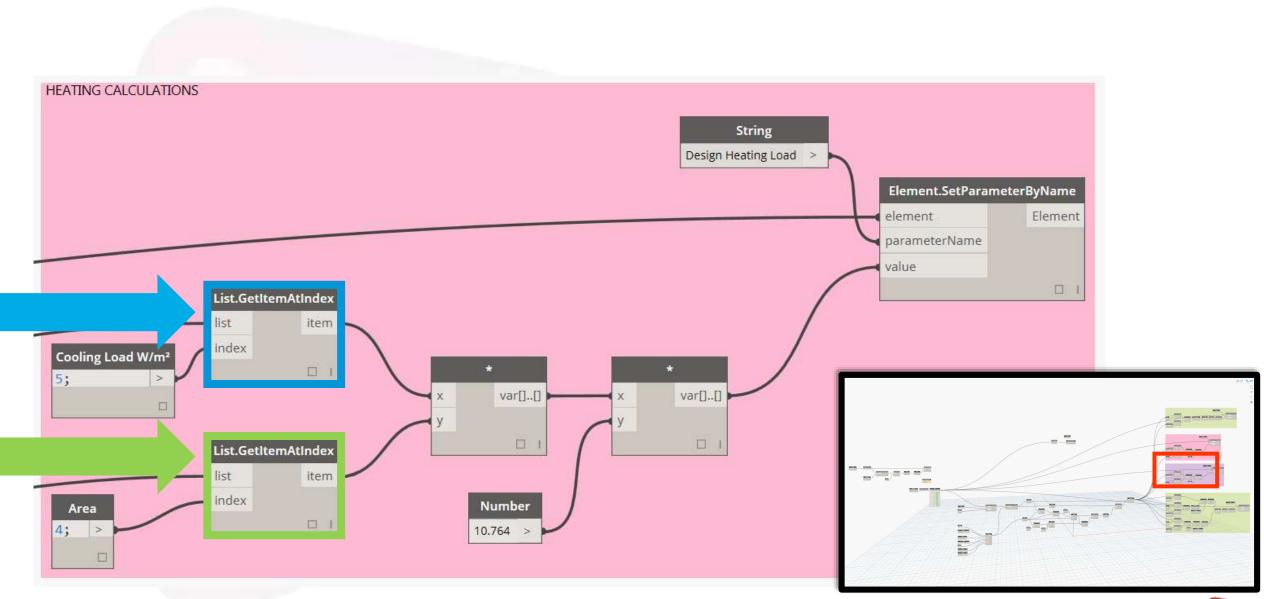

## Cooling Load W/m<sup>2</sup> x Area x 10.764?

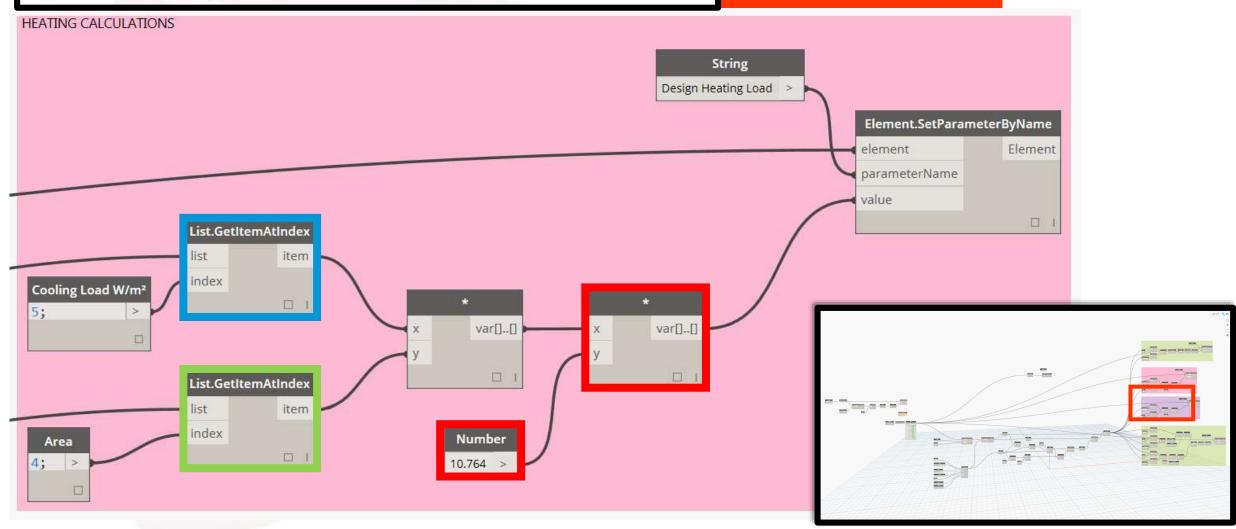

## TIP:

## Use Code Block instead of Number for greater accuracy when required

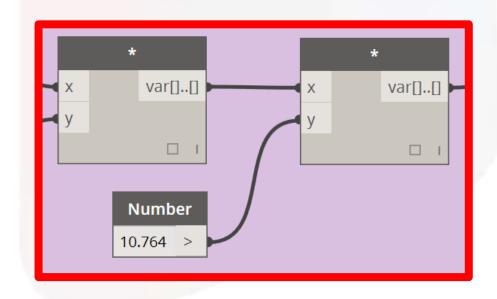

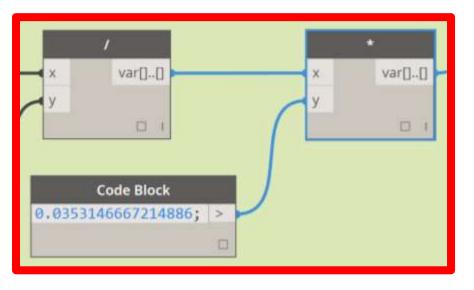

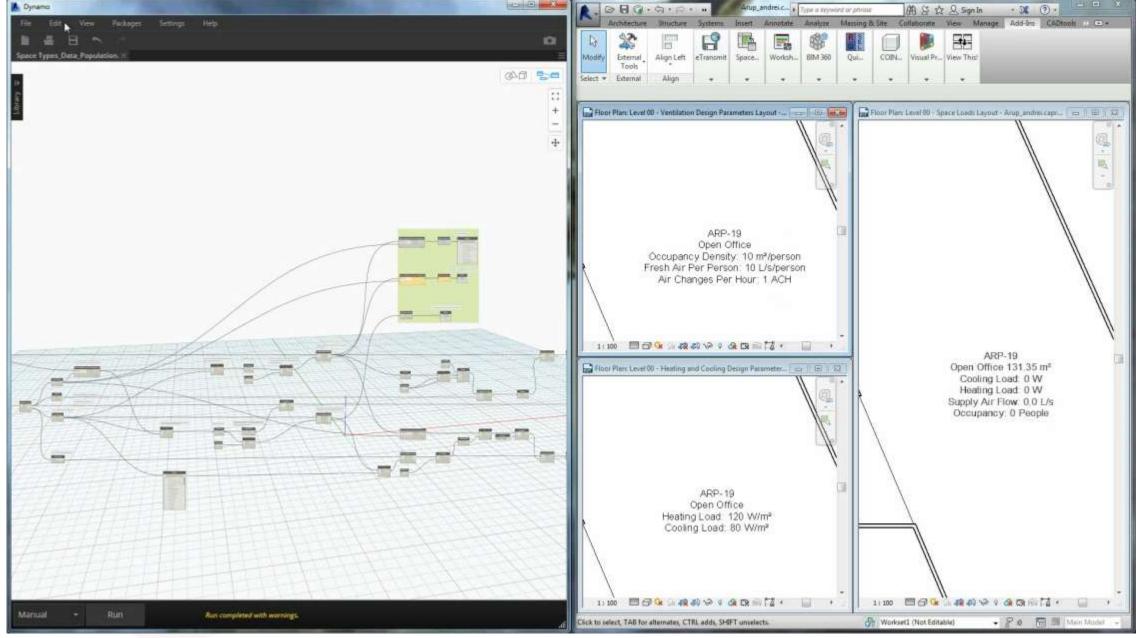

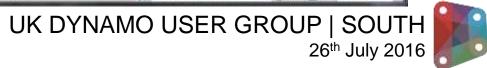

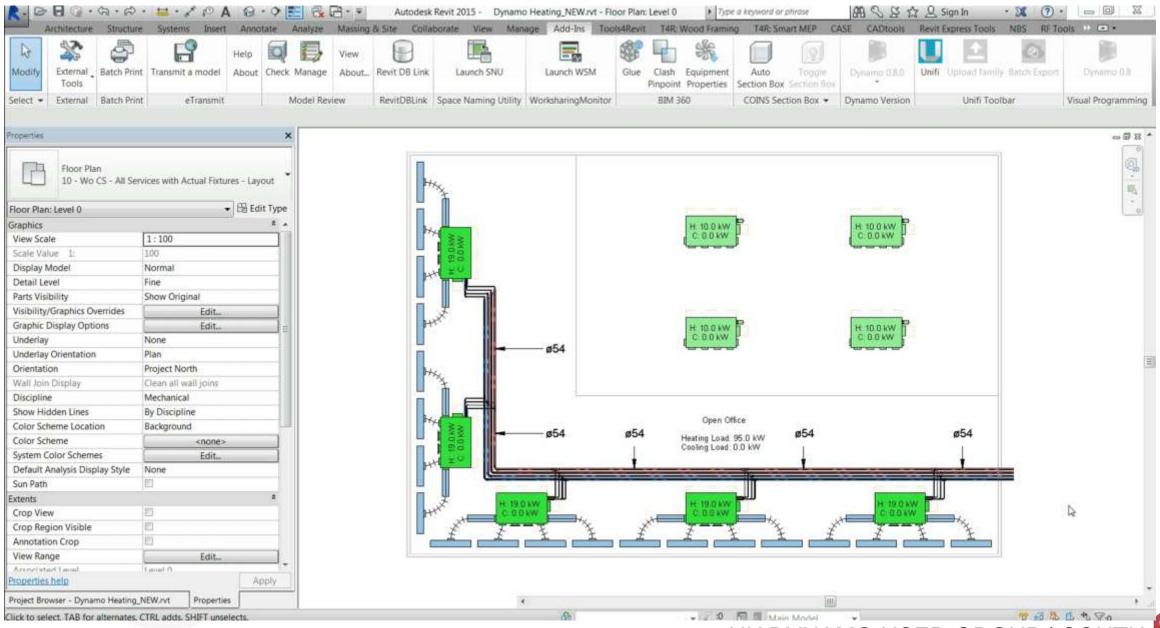

# Linking *Space* parameters to *Family* Parameters

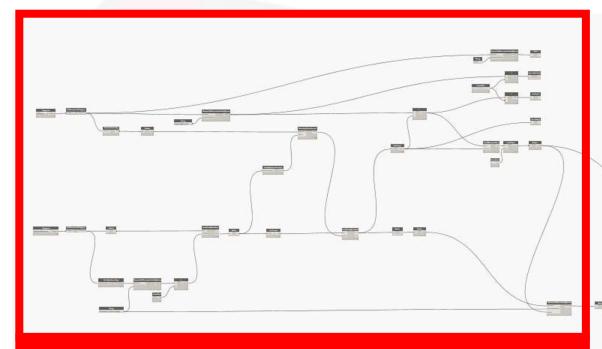

DIVIDE THE HEATING LOAD OF A SPACE OVER THE NUMBER OF PIECES OF EQUIPMENT IN THAT SPACE ABLE TO PROVIDE HEATING

COLOURS IN THE HEATING EQUIPMENT BASED ON HOW HARD IT IS WORKING ACCORDING TO ITS MAXIMUM CAPACITY

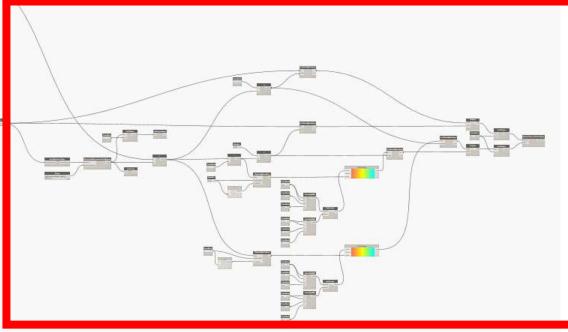

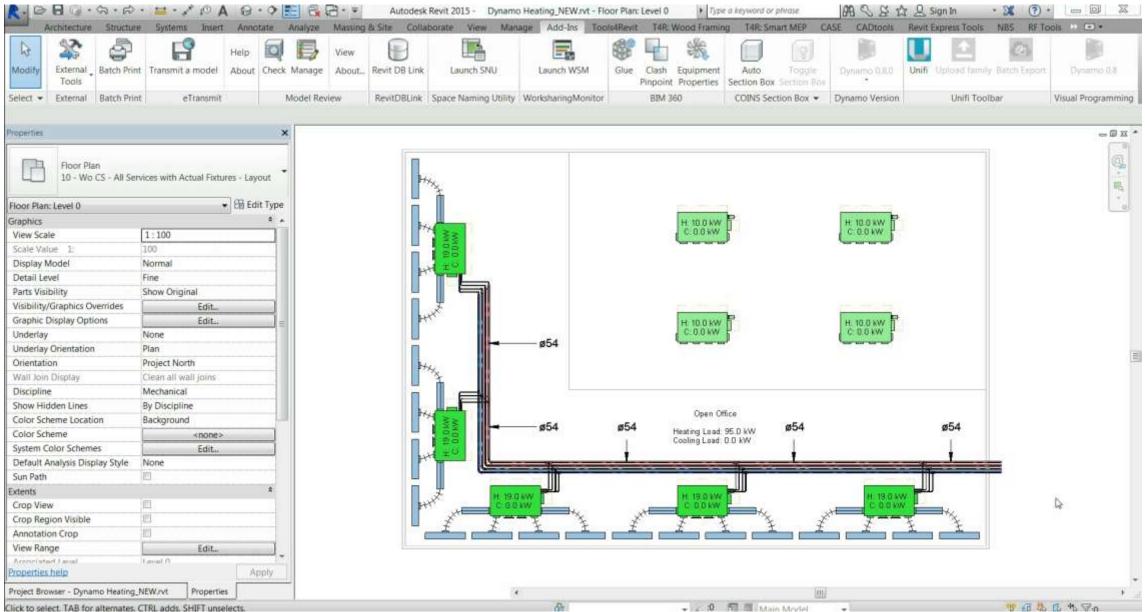

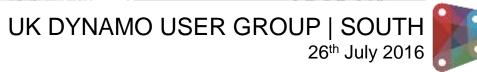